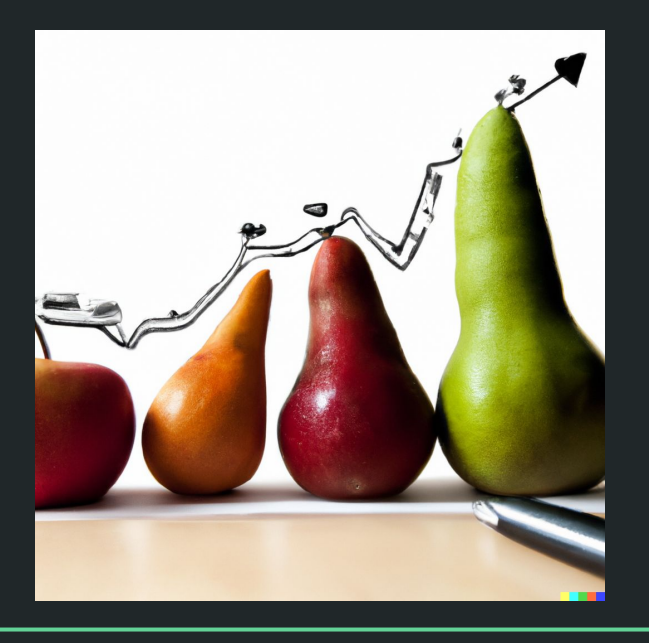

# Einführung in die Statistik Praktische Übung – Jürgen Hermes – IDH – SoSe 2023

### **R: Die Grundlagen**

Statistik mit R für die Linguistik • Uni Basel • Sascha Wolfer **2**

Diese und die folgenden Folien sind erstellt worden von Sascha Wolfer für seinen Kurs "Statistik mit R" an der Uni Basel. Ich nutze sie mit seiner freundlichen Genehmigung. DOI für die Materialien ist

[10.5281/zenodo.7431504](https://zenodo.org/record/7431504#.ZDUyydJBwUF)

#### Zusatzpakete

- R kann mit (sehr vielen) Zusatzpaketen erweitert werden.
- Befehl: install.packages("<Paketname>")
- "Packages" pane in RStudio
- Packages werden häufig mit geschweiften Klammern genannt: {beeswarm}
- data.table::fwrite() bedeutet: Die Funktion fwrite() aus dem Paket {data.table}
- Installierte Pakete laden mit library(<Paketname>)

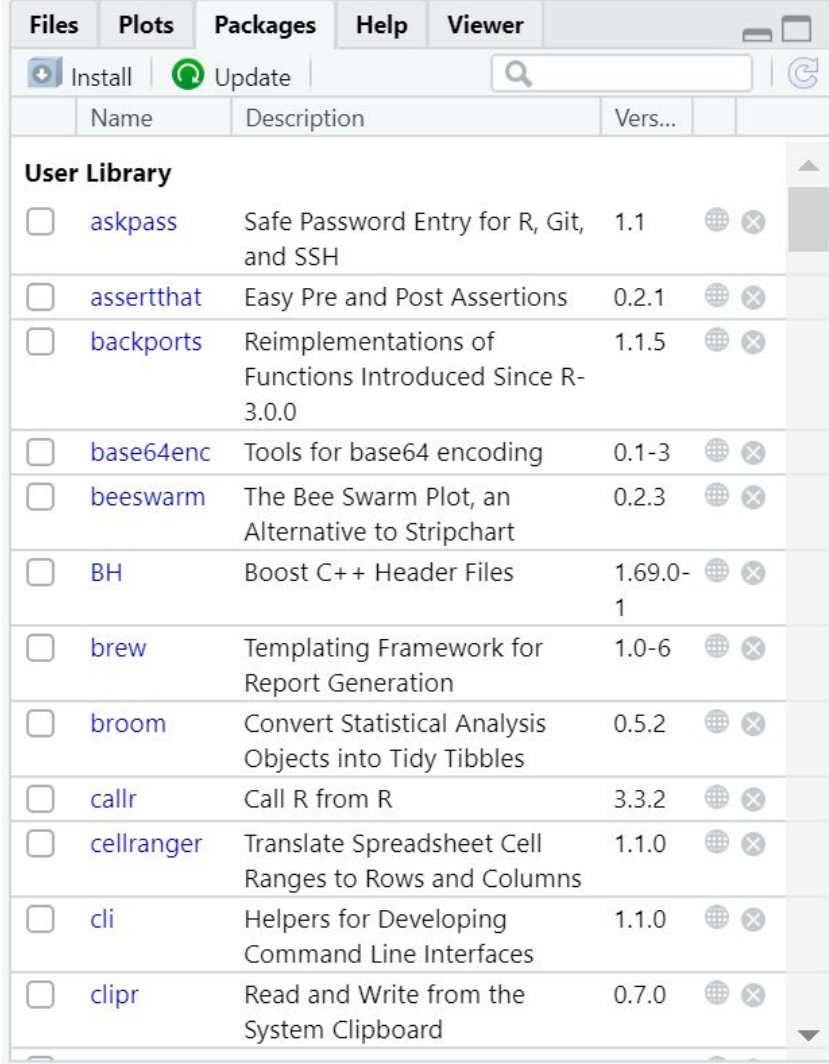

### Übung

- Installieren Sie das Paket {openintro}.
- Schauen Sie sich die ersten 6 Zeilen des Dataframes cia\_factbook an.
- Lassen Sie sich die Zeile für Deutschland ausgeben.
- Lassen Sie sich die Zeilen für die Schweiz, Österreich und Deutschland ausgeben.
- Berechnen Sie den Anteil von Internetbenutzer\*innen für jedes Land, speichern Sie diesen Wert in der Spalte www\_percent.
- Welches Land hat die größte Fläche im Datensatz?
	- Hier taucht ein Problem mit nicht definierten Werten (NA) auf, das man mit is.na() behandeln kann

## **Daten einlesen**

#### R aktualisieren

- Sollten Sie Probleme beim Installieren von Paketen haben, versuchen Sie bitte zunächst, R zu aktualisieren.
	- https://cloud.r-project.org
	- Nicht RStudio, sondern R!
- Die aktuelle R-Version (03.05.2023) ist **R 4.3.0** "Already Tomorrow"
- Ihre R-Version erscheint beim Startup. Sie können sie auch abrufen mit  $R.Version()$  – dort unter "version.string"

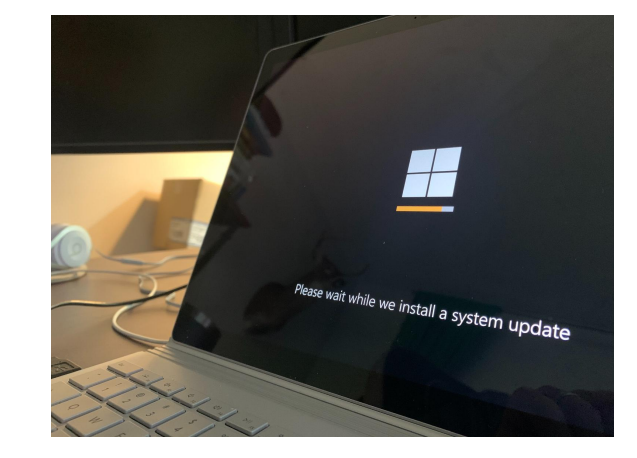

#### Bisher…

- … haben wir mit c() oder data.frame() Datensätze selbst erstellt oder Datensätze aus Paketen verwendet.
- Meistens kommen Daten aber "von außen". Welche Daten können das sein?
	- "Rohe" Sprachdaten (z. B. Textdateien)
	- Ausgaben aus Korpusplattformen (z. B. Frequenzlisten)
	- Experimentaldaten (Reaktionszeiten, Antworten, …)
	- Selbsterstellte Tabellen (z. B. händische Annotationen)
	- Webseiten ("Scraping")
	- …

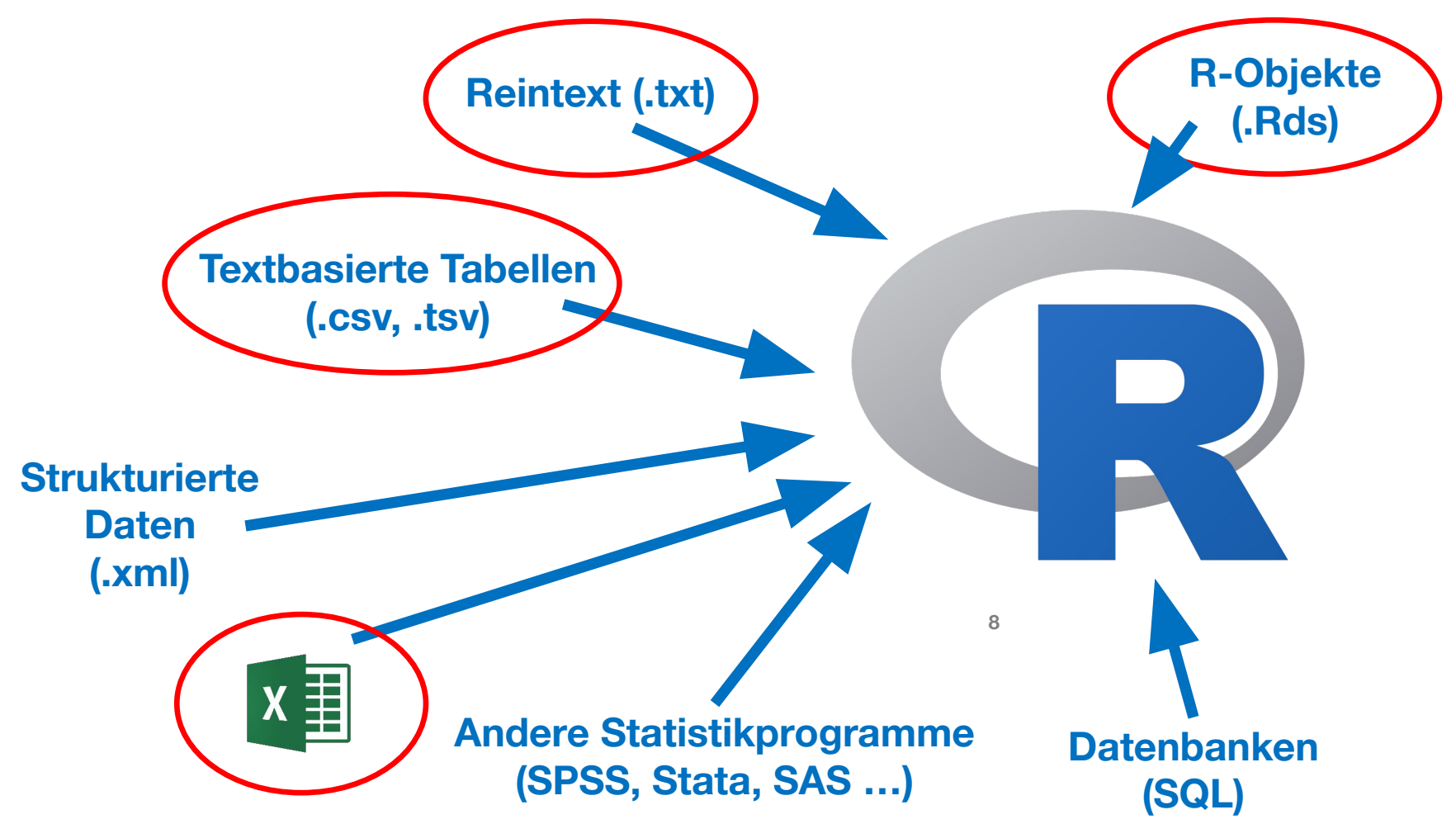

Statistik mit R für die Linguistik • Uni Basel • Sascha Wolfer

#### Reintext einlesen mit scan()

- Liest Dateien ein und speichert das Ergebnis in einem Vektor.
- Wir wollen **Text** einlesen, dann lautet die Syntax:

```
○ scan(<Datei>, what = "character")
```
● scan() kann auch Textdateien direkt aus dem Internet lesen:

```
udhr \leftarrowscan("http://research.ics.aalto.fi/cog/data/udh<sup>9</sup>/txt/ger.txt",
                 what = "character", fileEncoding = "UTF-8")
```
#### Exkurs: Häufigkeitstabellen mit table()

● table() erstellt aus einem Vektor eine Häufigkeitstabelle. table(c("B", "A", "B")) A B 1 2

```
udhr \leftarrowscan("http://research.ics.aalto.fi/cog/data/udhr/txt/ger.txt",
              what = "character", fileEncoding = "UTF-8")tab <- table(udhr)
tab
sort(tab, decreasing = T/[1:10]10
```
#### Exkurs: Häufigkeitstabellen

In korpuslinguistischen Untersuchungen werden Wörter oft in Kleinschreibung überführt. In R: tolower(<Vektor>)

- Später werden wir noch lernen, wie wir die Häufigkeitstabelle für Wörter noch etwas "sauberer" hinbekommen.
	- z. B. keine Satzzeichen, die an Wörtern hängen ("ging," vs. "ging")
- $\bullet$  Tables  $\neq$  Dataframes
- Vektoren mit benannten Elementen
- Deshalb auch indizierbar über die Namen der Elemente
- Wie oft kommt das Wort "Generalversammlung" vor? tab["Generalversammlung"]

#### Textbasierte tabellarische Daten

#### **Header/ Variablennamen**

### **Separator/ Spaltentrenner**

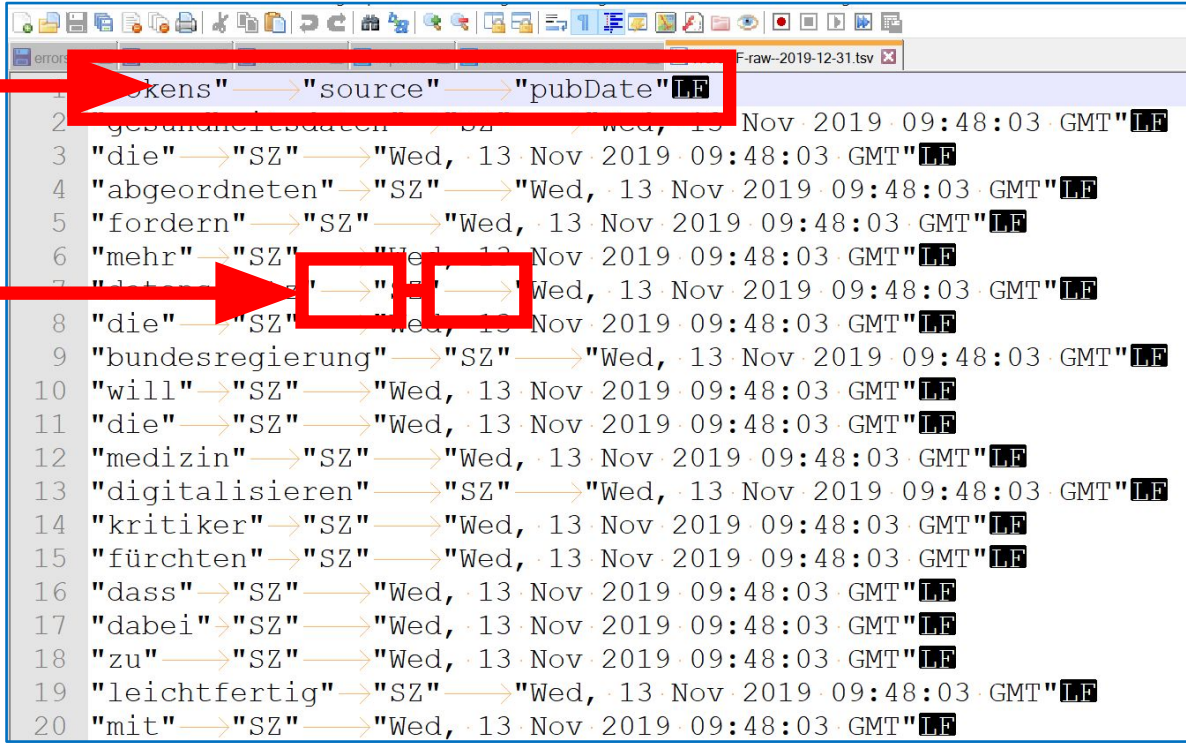

#### Textbasierte tabellarische Daten

- "comma-separated values" (CSV)
- Solche tabellarisch aufgebauten Daten lassen sich u.a. mit der Funktion vroom() aus dem Package {vroom} einlesen.

dat <- vroom(<Datei>)

- Die Funktion "rät" ziemlich gut selbst, wie das genaue Format der Datei ist (z. B. welcher Separator verwendet wird).
	- Falls es mal schief geht: ?vroom
- vroom() gibt einen "Tibble" aus.
	- Tibbles sind (fast) wie Dataframes, die Ausgabe ist nur etwas komfortabler. Falls Sie lieber mit einem Dataframe arbeiten wollen: dat <- as.data.frame(vroom(<Datei>))

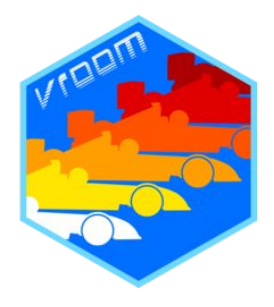

### Übung

- Laden Sie die Datei con11.tsv herunter (ILIAS)
- Lesen Sie die Datei in die Variable data ein. Schauen Sie sich die ersten 6 Zeilen an.
- Wie viele Zeilen hat die Datei ingesamt?
- Erstellen Sie eine sortierte Häufigkeitstabelle der Spalte POS. Welches POS kommt am häufigsten in conll.tsv vor? 14

#### Excel-Dateien einlesen

- Paket:  $\{readx1\}$ , Funktion: read excel() Argumente:
	- path: (chr) Datei, die eingelesen werden soll (.xls/.xlsx)
	- [sheet: (chr/num) Arbeitsblatt, das eingelesen werden soll]
	- [range: (chr) Zellenausschnitt, der gelesen werden soll]
		- Zellausschnitt wird angegeben wie in Excel (z. B. "B4:E20")
	- [col\_names: (log) Erste Zeile Spaltenüberschriften/Variablennamen?]
	- weitere Argumente: ?read\_excel
- read\_excel() gibt einen Tibble zurück, as.data.frame() um diesen in einen Dataframe umwandeln.

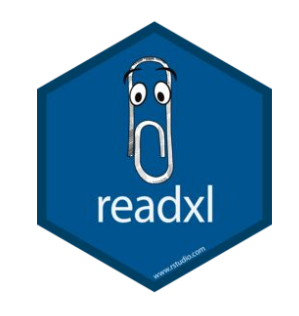

#### Dateiauswahl-Dialog

- file.choose() startet einen Dateiauswahl-Dialog.
- Damit können Sie eine Datei zum Einlesen auswählen. vroom(file.choose())

read excel(file.choose())

- Nachteil: Wenn Sie ein Script nochmal laufe $\frac{1}{n}$  Cicloud Drive startet jedes Mal der Dateiauswahl-Dialog.
	- Deshalb ist es eigentlich besser, den Pfad der Datei in das Script zu schreiben.

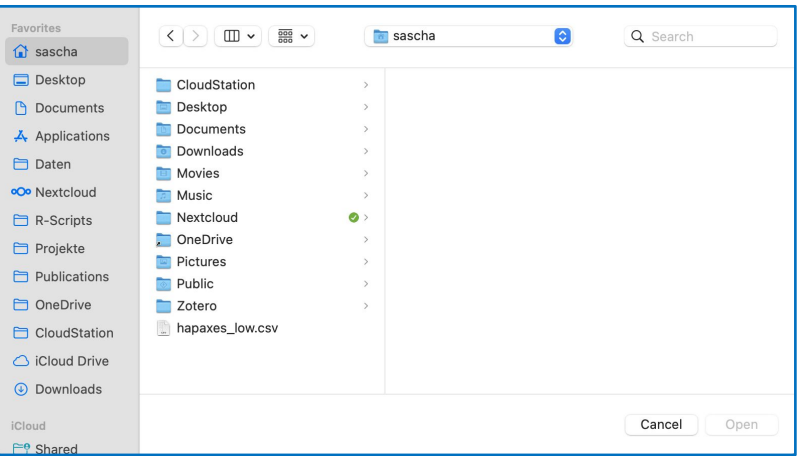

#### R-Objekte einlesen

● R-Objekte (Variablen) kann man in Dateien speichern. Diese Dateien haben die Endung .Rds.

```
dat <- readRDS(<Datei>)
```
- Diese Dateien können nur mit R eingelesen werden, eignen sich also nicht zum Austausch mit anderen Programmen.
- Dafür kann relativ wenig schiefgehen.
- Man kann alle Datentypen in Rds-Dateien abspeichern.
	- Nicht nur Dataframes, sondern auch Vektoren, Listen, Matrizen usw.

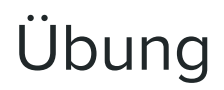

- Laden Sie die Datei cit.Rds (ILIAS) herunter und lesen Sie die Datei mit readRDS() ein.
	- Speichern Sie das Ergebnis in der Variable cit.
- Geben Sie ein:

barplot(cit\$einw, names.arg = cit\$name)

#### Einlesen: Zusammenfassung

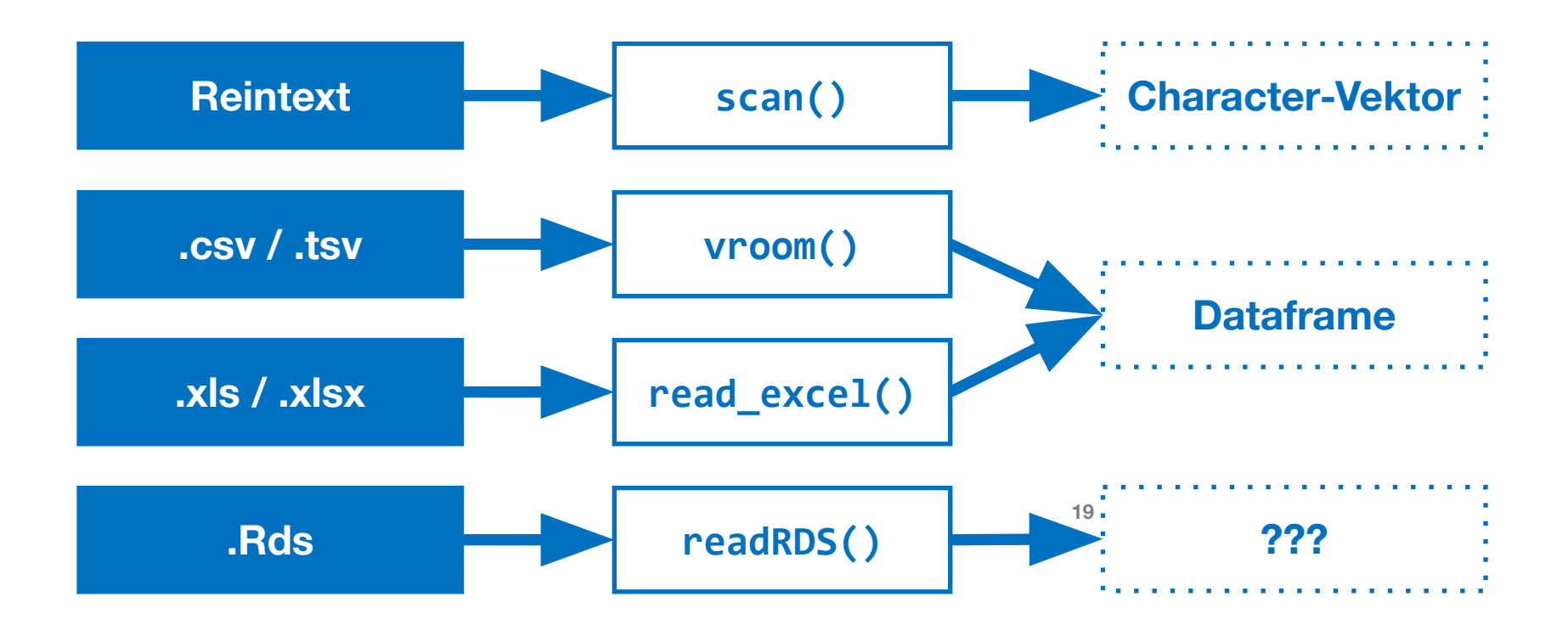

# **Daten ausgeben**

**Din** 

#### Daten ausgeben: Funktionen

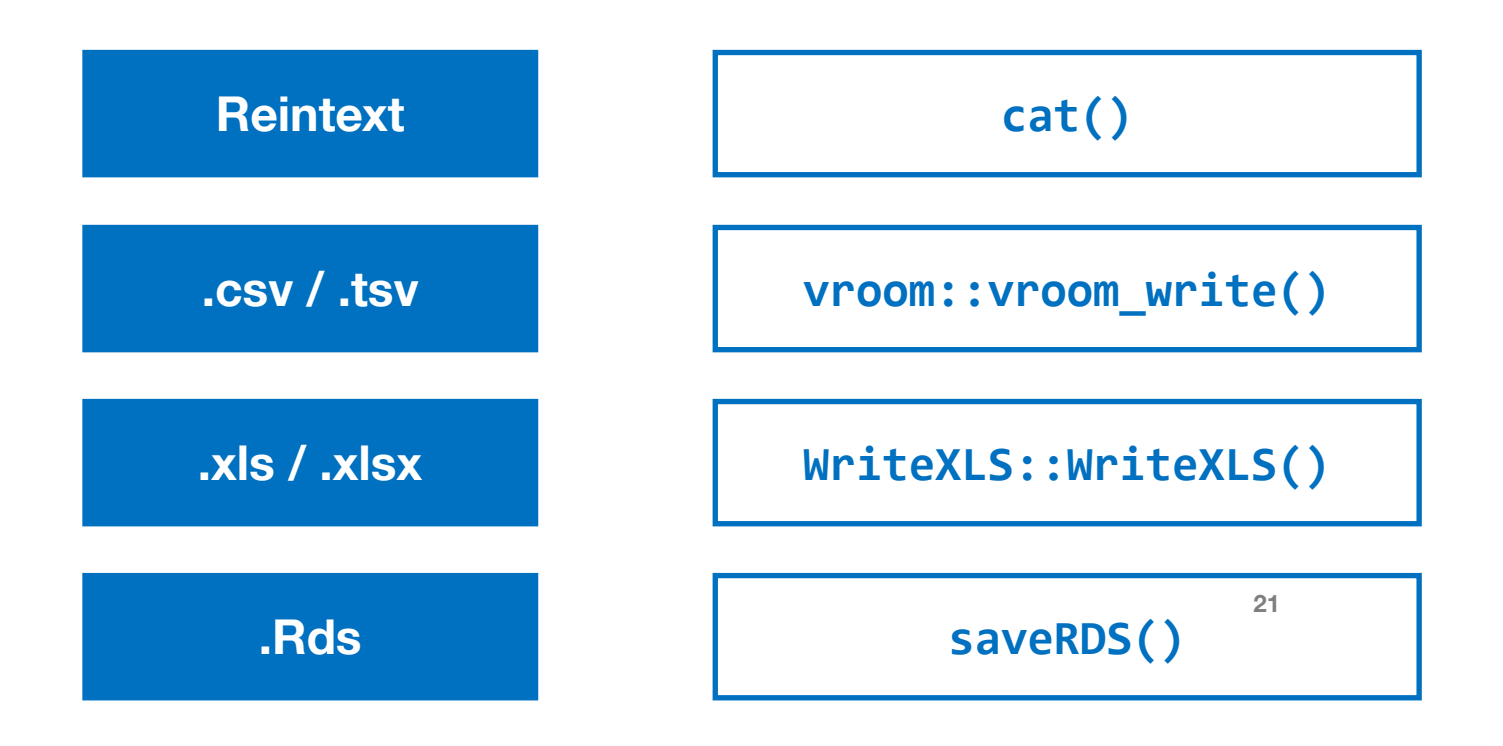

Statistik mit R für die Linguistik • Uni Basel • Sascha Wolfer

#### Reinen Text ausgeben mit cat()

- Es kommt nicht sonderlich oft vor, dass Sie aus R laufenden Text ausgeben müssen.
- Wenn, dann am einfachsten mit cat(<Vektor>, <Datei>, sep = <Separator>)
- Ausgeben der Buchstaben a bis z in einzelnen Zeilen der Datei buchstaben.txt:

```
cat(leters, file = "buchstaben.txt", sep = "\n")
```
#### CSV-Dateien schreiben mit vroom\_write()

● vroom\_write() schreibt Dataframes in CSV-Dateien.

```
vroom_write(<Dataframe>, <Dateiname>, delim = 
<Separator>)
```
○ Weitere Argumente: ?vroom\_write

#### R-Objekte schreiben mit saveRDS()

● Wenn Sie ein beliebiges R-Objekt in einer .Rds-Datei speichern möchten, benutzen Sie

saveRDS(<Variable>, <Datei>)

- Diese Dateien können nur von R wieder eingelesen werden.
	- Erinnerung: Einlesen mit readRDS()

**R-Einführung: Zusammenfassung**

#### Oberfläche

- Befehle sammeln im Script-Editor, **jetzt** mit # kommentieren und sich später freuen!
- Pakete installieren mit install.packages()
- Hilfe abrufen mit ?<Funktion> oder Hilfe durchsuchen mit ??<Suchterm>

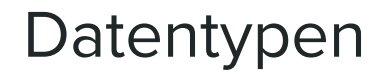

#### **Elementare Datentypen**

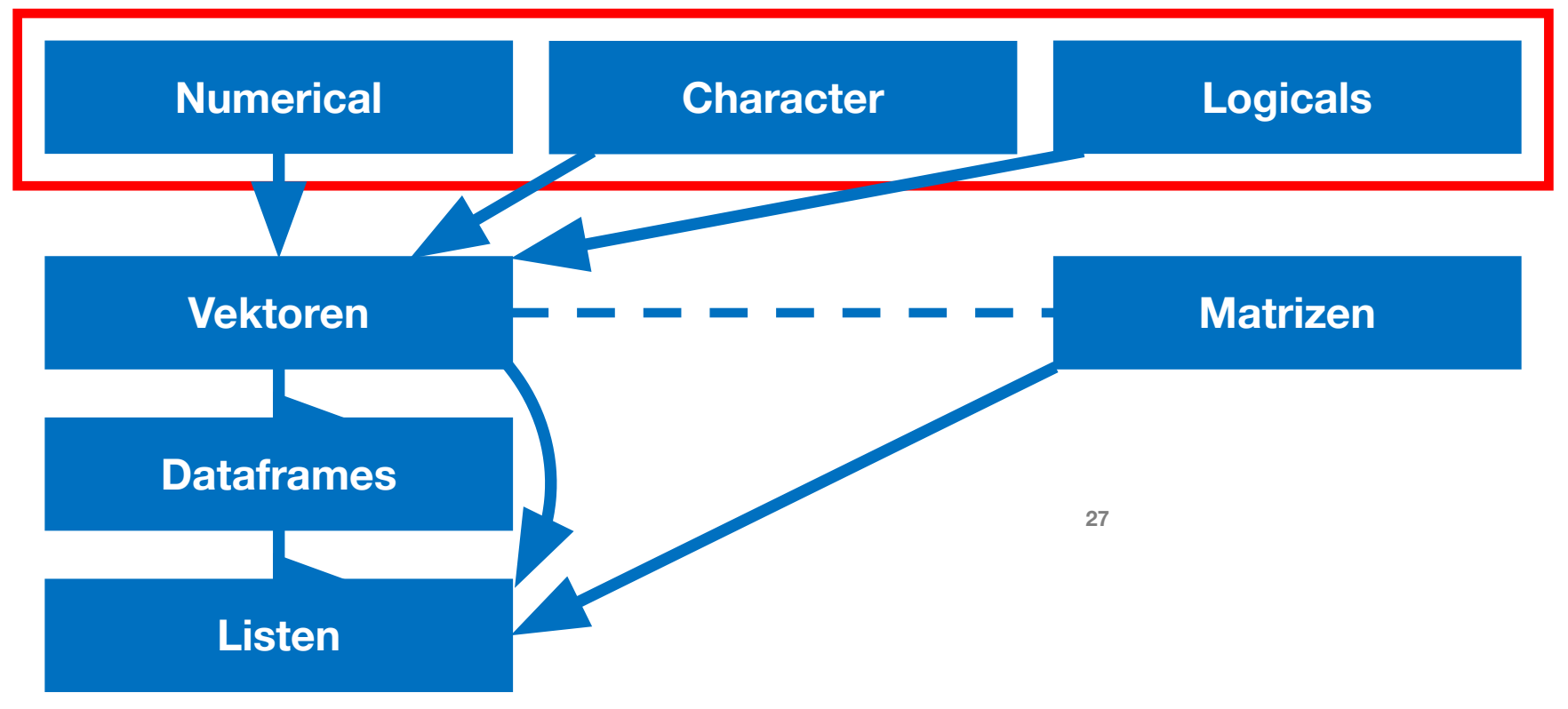

Statistik mit R für die Linguistik • Uni Basel • Sascha Wolfer

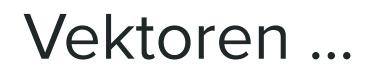

- … bestehen immer aus einem elementaren Datentyp.
- … werden automatisch **recyclet**.
- … können **Faktor**vektoren sein, um nominal-/ordinalskalierte Daten zu repräsentieren.

#### Indizierung

● Zugreifen auf/Selektieren von Elemente(n) in komplexen Datentypen.

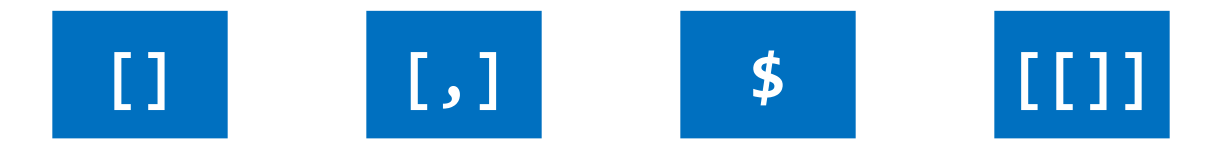

Wir können über Zahlen, Namen und Wahrheitswerte indizieren.

#### Funktionen

- Funktionen haben **Argumente**.
- Funktionen können **verschachtelt** werden.
- **● Prädikate** sind spezielle Funktionen, die immer einen Wahrheitswert zurückgeben.

#### Einlesen & Ausgeben

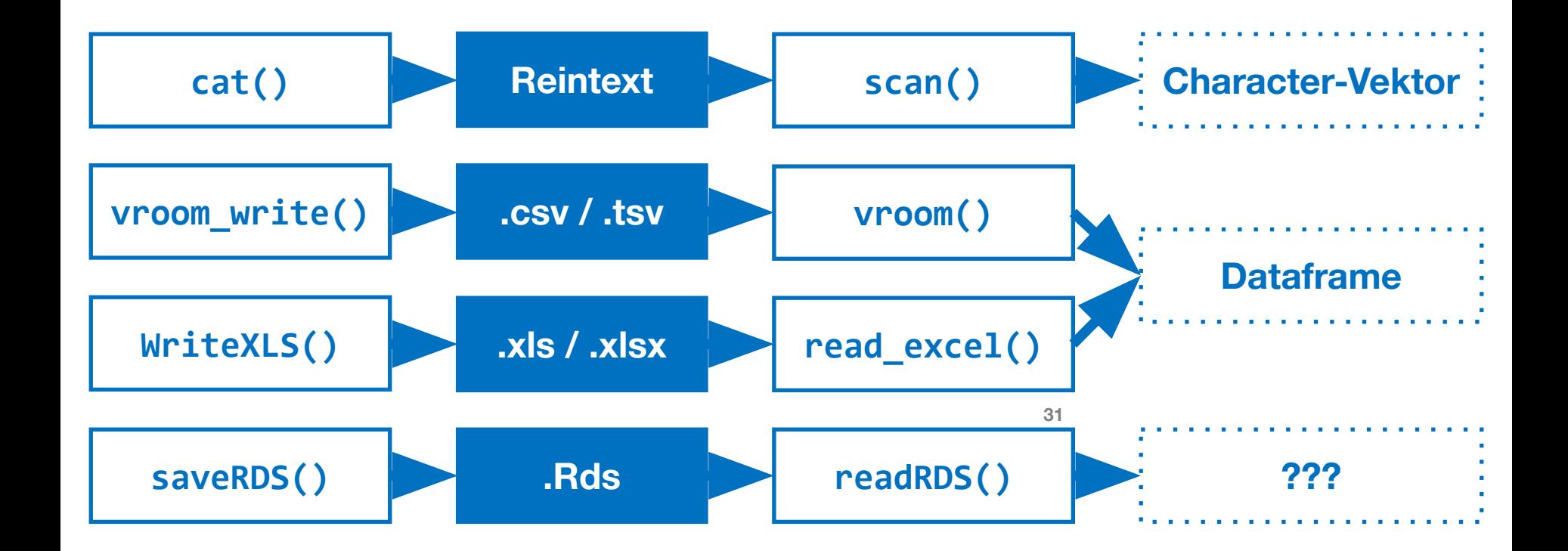

Statistik mit R für die Linguistik • Uni Basel • Sascha Wolfer

**If you're not failing 90% of the time, then you're probably not** working on sufficiently challenging problems. - Alan Kay

#### Hausaufgabe

- Abgabemodalitäten finden Sie auf ILIAS
- Ist relativ ähnlich der Übung P06F04 gestaltet
- Sie benötigen das gleiche Paket {openintro}.
- Speichern Sie den data.frame "fastfood" auf einer eigenen Variable.
- Geben Sie alle Produkte (Items) des Restaurants "Burger King" aus, die mehr als 1000 Kalorien enthalten.
- Geben Sie die Items mit den höchsten Werten für Vitamin C aus. Nutzen Sie dafür die Funktionen "order()" und "head()"
- Berechnen Sie für alle Items den Quotienten aus protein und calorien. Speichern Sie diese in einer Spalte \$protPerCal
- Ermitteln Sie für jedes Restaurant, wie viele Items es anbietet. Geben Sie für diese Werte einen Barplot aus. Nutzen Sie dafür die Funktionen table() und barplot()
- Speichern Sie ihr data.frame als R-Objekt und als tsv-Datei.